## **Instructions for using this ICR Submission Workbook**

This Excel workbook is intended to replace many of the functionalities of the previous system (ICRAS) used to send Information Collection Requests (ICRs) to reviewers in the Office of Environmental Information, and mimics the online forms that must accompany ICR submissions to OMB.

\*\*Please fill out the workbook using information from your completed ICR Supporting Statement.\*\*

## **Step-by-Step Instructions:**

1

5

If you are renewing or revising an existing approved ICR, go use the search function at the RegInfo.gov Internet suite to find the record of your previous ICR submission. Sort results by "Current Expiration Date" to ensure that you pull up the most recent version of your ICR.

<http://www.reginfo.gov/public/do/PRASearch>

2 Complete Part 1. This form gathers basic information about your ICR.

Only fill out WHITE cells. Instructions will pop up when cell is selected.

 $3$  Complete Part 2. This form requests specific details about the scope and burden of the information that you will be collecting. Be aware that your ICR may be made up of several separate Information Collections (ICs). At minimum, the burden on different categories of respondents (i.e. Private sector, Individuals, State/Local/Tribal governments) should be treated as individual ICs. If you need to record multiple ICs, create a new Part 2 tab for each one. This can be done by right clicking the Part 2 tab and selecting "Move or Copy" and then selecting the "Copy" checkbox near the bottom of the window before hitting "Okay."

Consult RegInfo.gov to see how many ICs were used previously (if renewing or revising an ICR). Create as many copies of the blank Part 2 worksheet as needed before starting. (To do this, right-click on the "Part 2" tab, select "Move or Copy", then check the "Create a copy" box before hitting "OK".)

Fill out the Part 2 IC form with information from your Supporting Statement. You may also reference RegInfo.gov to copy over information that will not be changing from your previous approved ICR.

If renewing or revising an existing ICR, enter the currently approved total number of responses, burden and nonlabor cost from RegInfo.gov into cells G78-G80. The rest of the "Burden Worksheet" section should be taken from your new supporting statement.

4 Use the "Notes" tab to capture any relevant information that could not be included on the Part 1 & 2 forms, or which would be useful to the OEI Desk Officers reviewing your package.

Save this workbook with a new filename reflecting the following format: "2060.07 Forms.xlsx" (e.g. for ICR #2060.07)

6 Email this completed workbook to your OEI Desk Officer along with all other supporting documents CLEARLY LABELED, such as:

Supporting Statement A (and B, if required)

Draft (unsigned) 2nd Federal Register Notice

All reporting forms & instruments that you listed in Part 2

**[An Action Information Sheet](http://intranet.epa.gov/actiondp/adp-milestones/fedreg.htm)** 

Any Miscellaneous Supporting Documents (such as separate appendices)

A copy of the Final Rule document (only for Final Rule ICRs being submitted to OMB in advance of rule publication)

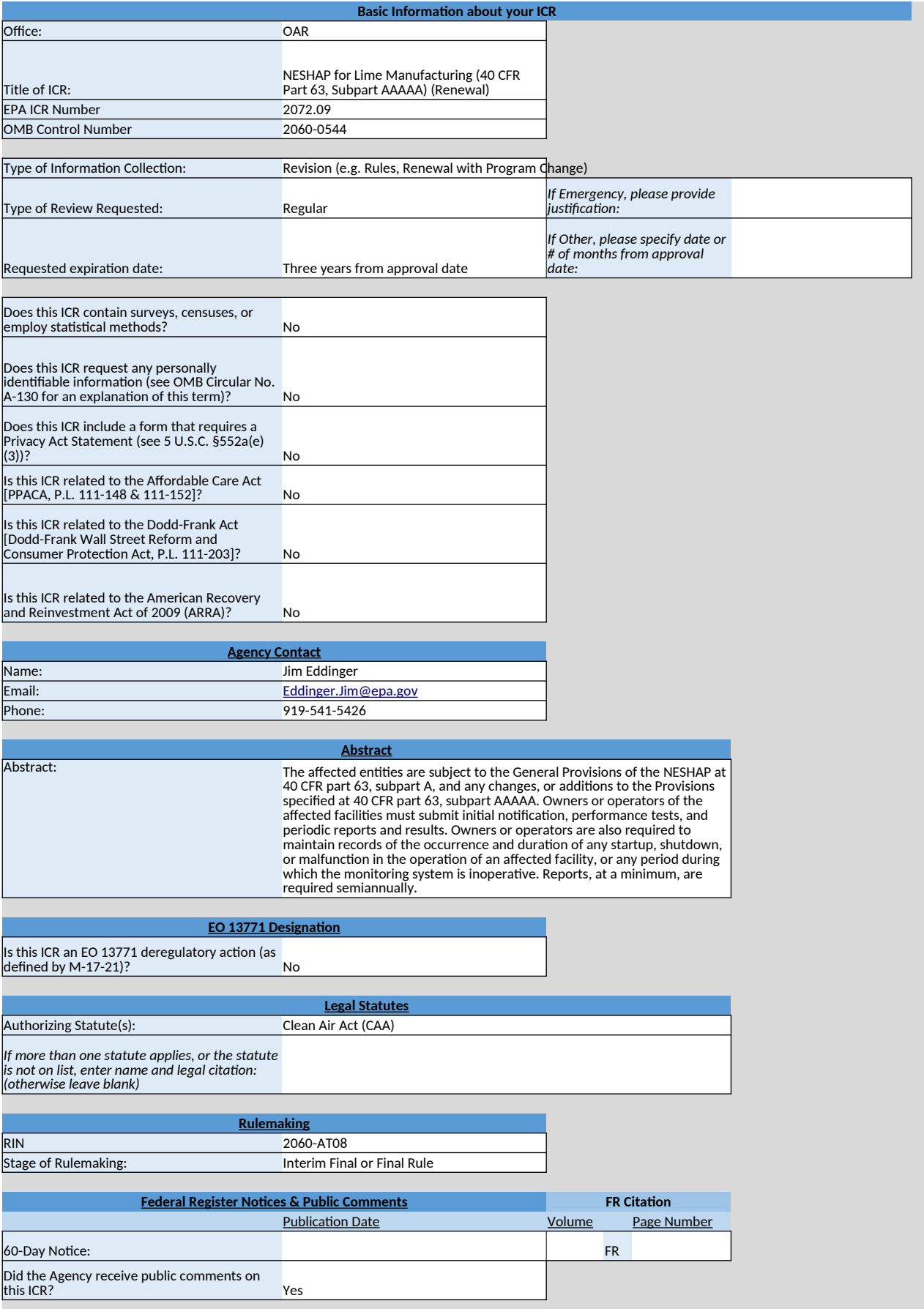

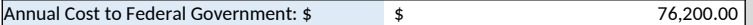

**END OF PART 1. PLEASE PROCEED TO FILL OUT DETAILS OF BURDEN ON THE PART 2 WORKSHEET(S)**

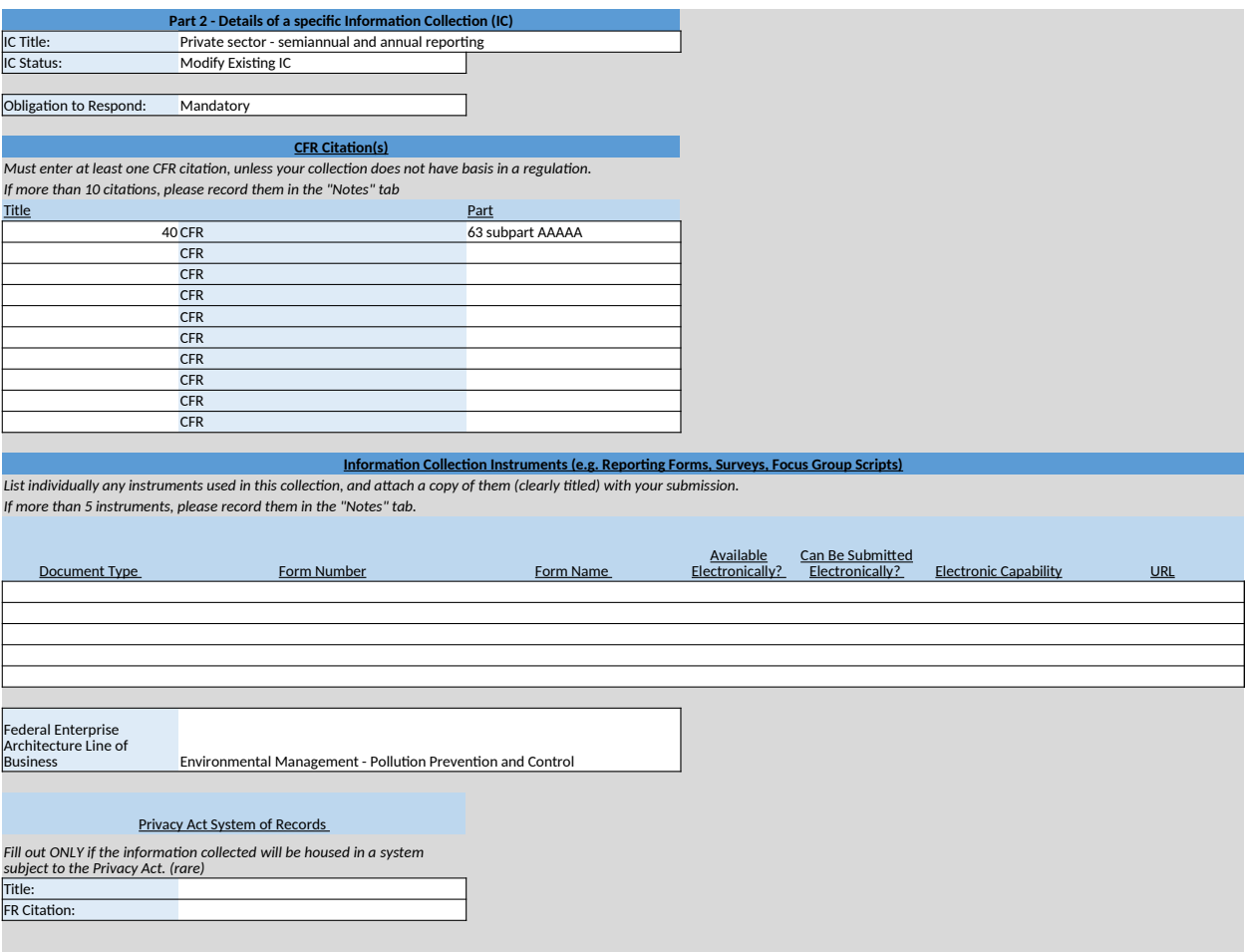

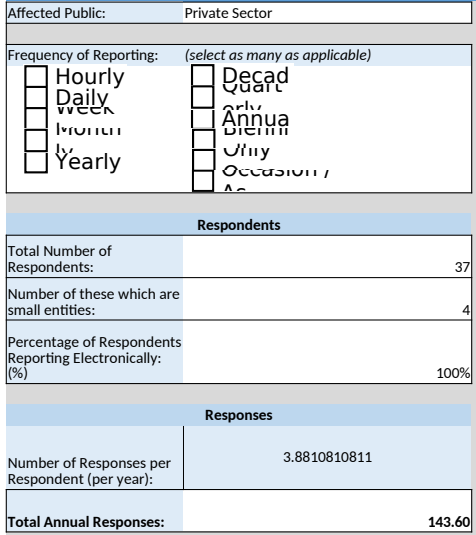

#### **Burden Calculations**

**Burden Worksheet**

*Enter burden and costs in "Annual" section below. Burden per response will be auto-calculated.*

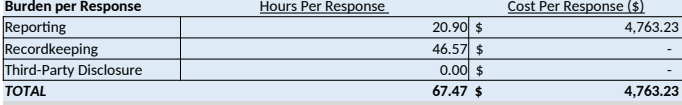

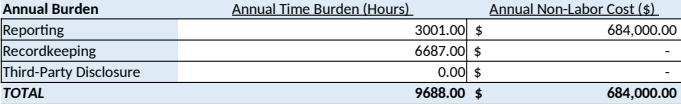

### **Burden Summary and Reason for Change in Burden**

*Enter "Previously Approved" from last approval from RegInfo.gov. Then attribute the difference in burden by category if other than change in estimates.*  **Change due to:**  Total Requested (from above) New Statute New Rules, etc.) RAA Revised Estimates Previously Approved 144 0 0 0 0 144 9688| 이 이 이 이 이 이 이 이 9688 \$ 5 684,000 \$ 5 684,000 \$ - \$ - \$ - \$ 338,000 Agency Actions (New Rules, etc.) Potential Violation of the PRA Annual Number of Responses Annual Time Burden (Hour) Annual Cost Burden (Dollars)

Briefly explain the reason(s) for any changes from the previously approved estimates; that is, how the reduction or increase in burden was achieved.<br>The annual non-labor cost increased with the addition of COMS costs. In t

Changing Regulations

**END OF THIS PART 2 IC. IF YOUR ICR REQUIRES MORE THAN ONE PART 2 IC, PLEASE MAKE A COPY OF THIS WORKSHEET WITHIN THE WORKBOOK.**

# **Add any notes or information that could not be entered on previous worksheets:**

The estimate for the annual cost to the federal government (Part 1, cell B42) is \$4,000 higher than the estimate in the supporl for the proposed rule, approved 11/12/2019, due to an update in labor rates for federal government employees.